<span id="page-0-2"></span>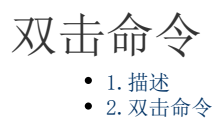

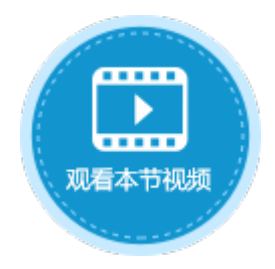

<span id="page-0-0"></span>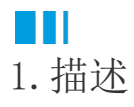

您可以为表格设置双击命令,即双击表格时所执行的命令。

<span id="page-0-1"></span>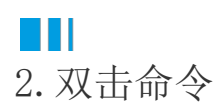

选中表格,在属性设置区的单元格设置中,单击"编辑双击命令"。

图1 编辑双击命令

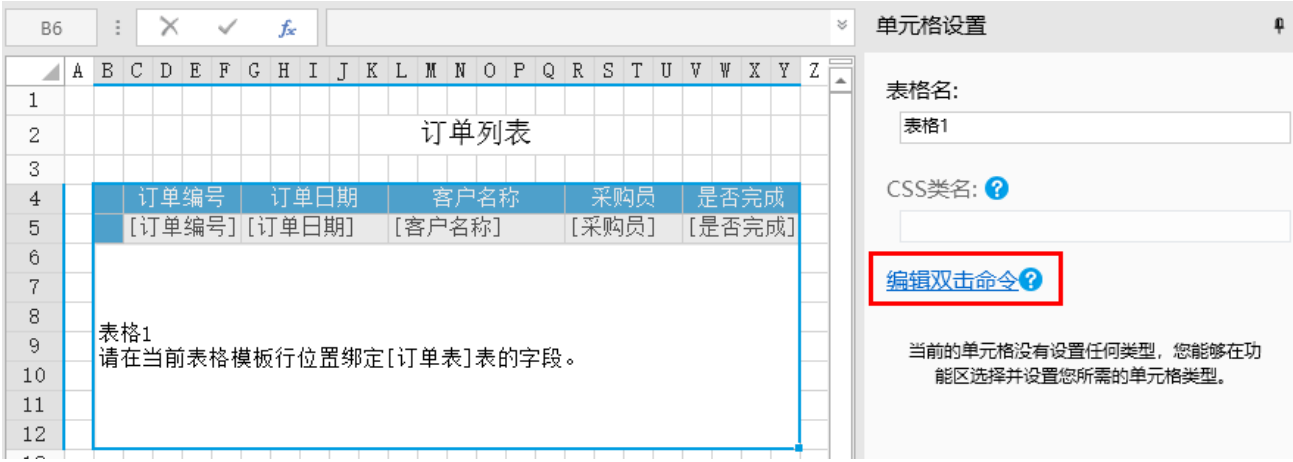

在弹出的命令窗口中,设置双击时执行的命令。例如设置命令为"导出页面到Excel"。

图2 设置命令

## 10 命令窗口

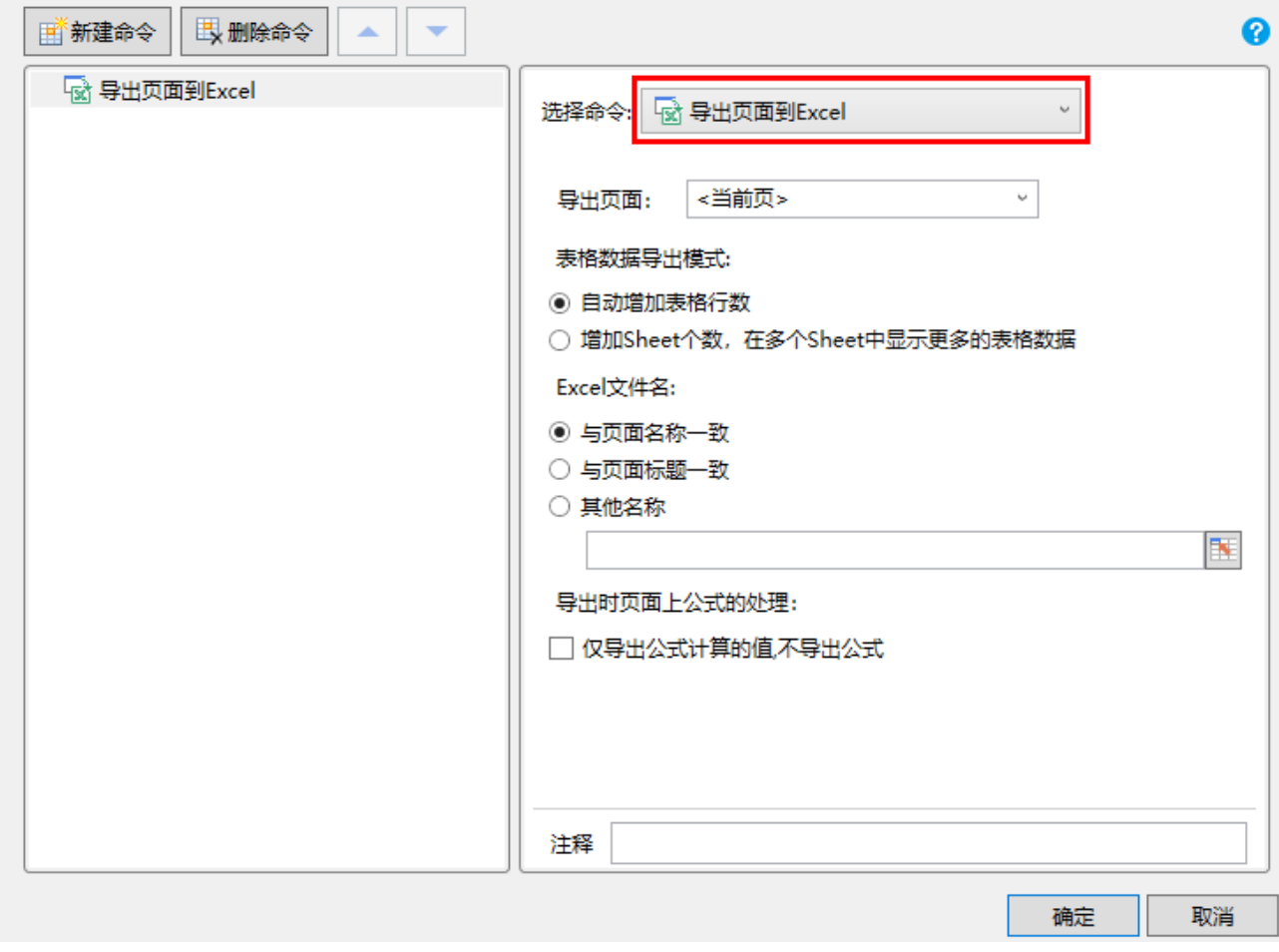

运行后,双击表格中的单元格或行头,会执行命令将页面导出到Excel中。

 $\wedge$ 

图3 双击执行命令

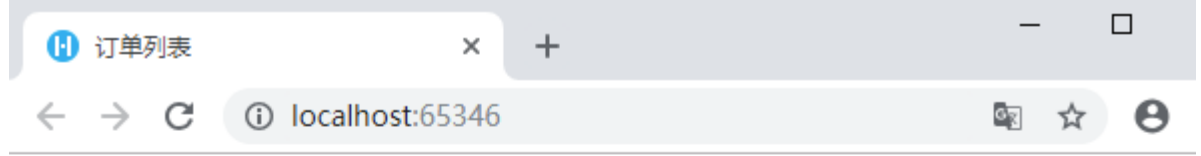

## 订单列表

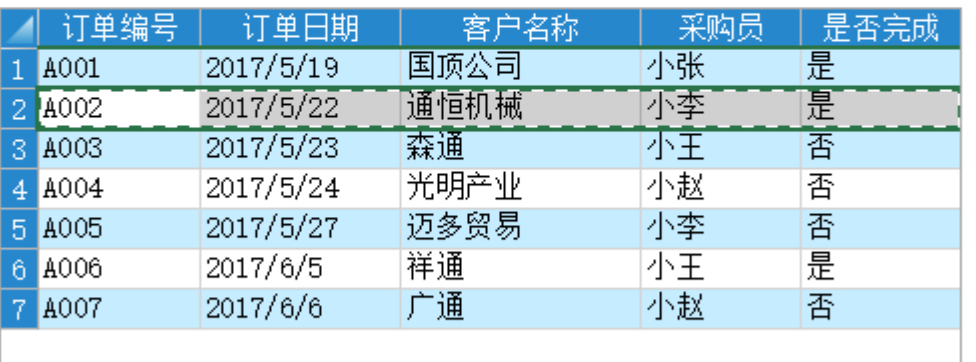

1 订单列表.xlsx

全部显示

 $\times$ 

当表格允许编辑时,不可以设置双击命令。

[回到顶部](#page-0-2)